## Internet Technologies

Setting up a Local Web Development Environment:
Browser / Web Server / Database Server / PHP / PhpMyAdmin /
Web Development IDE (editor)

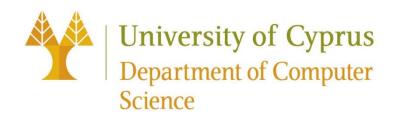

#### Lab Objectives

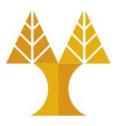

Implement web applications from scratch

By learning and using languages such as HTML, CSS, JavaScript, PHP,
 Python and Java for web development

 By using databases for storing and retrieving data, supporting web applications

#### Web Applications

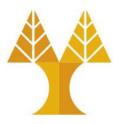

- Web application is interactive, server-hosted software, delivered on the World Wide Web (WWW) that can be accessed through a web client
- Web apps consist of frontend (client-side) and backend (server-side) software layers
- Frontend includes everything the user sees and experiences directly
- Backend is invisible to the user;
   "behind the scenes" part of app

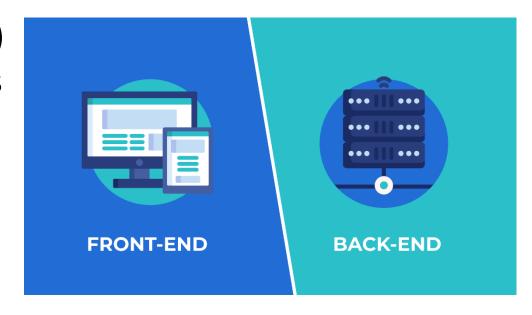

 Frontend communicates with backend using HTTP methods (e.g. GET, POST) to send/receive data

#### Web Applications Examples

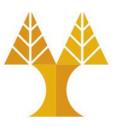

- Website is a collection of publicly accessible web pages containing either documents, images, audio, video, text, or other files that users can access
  - Static: Built using front-end languages like HTML, CSS, and JavaScript. They do not involve a database which a user can interact with. They display same content for every user who accesses them.
  - Dynamic: In addition to the front-end languages like HTML, CSS, and JavaScript, dynamic websites involve back-end languages such as PHP, JavaScript, Python, ASP to interact with DBs. They are able to display different content for each user
- RESTful API is back-end software (written in PHP, Java, Python) that accepts HTTP msgs (e.g. GET) sent by users that want to access remote resources
  - o e.g. OpenWeatherMap REST API allows users retrieve weather data for any location

### Entities in Web Application Development

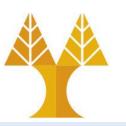

Web Client

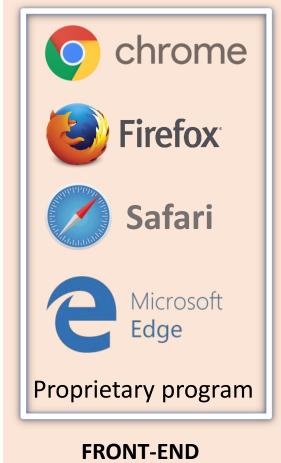

HTTP(S)

INTERNET

Web Server /
Application Server

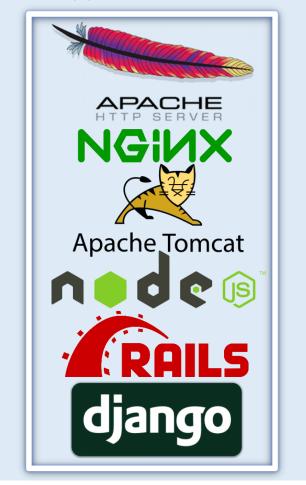

Storage System (Database)

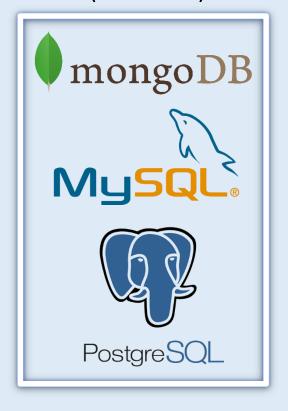

**BACK-END** 

### Languages in Web Application Development

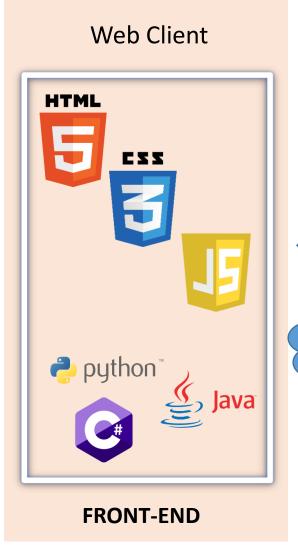

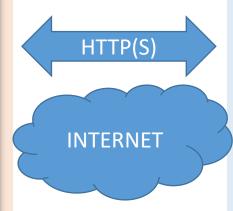

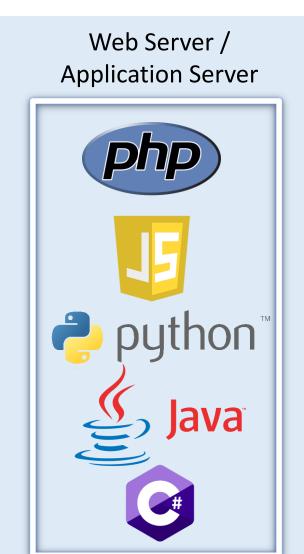

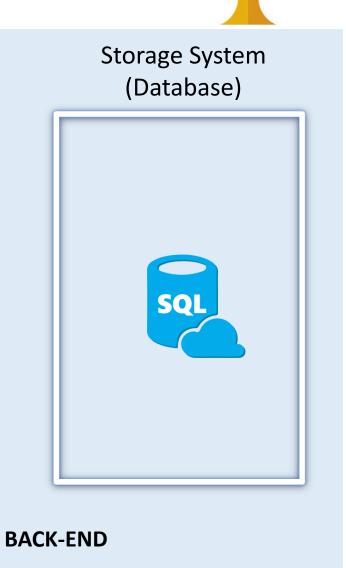

## Frameworks in Web Application Development

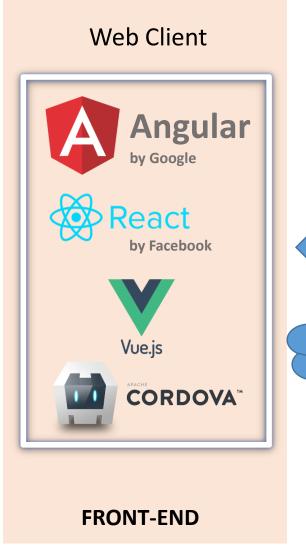

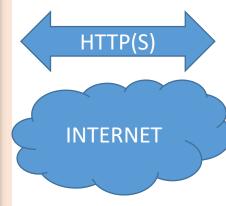

Web Server /
Application Server

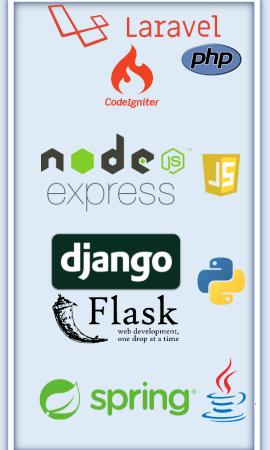

Storage System (Database)

**BACK-END** 

## Servers: Web vs Database vs Application

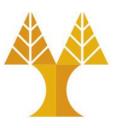

- Web server: Hosts HTML/PHP documents, handles HTTP requests (e.g. GET, POST) for static & dynamic websites sent by users via browser
  - Example web servers: Apache, Nginx, Microsoft IIS
- Database server: Stores data and handles database queries (e.g. SELECT)
  - o Example database servers: MySQL, MariaDB, PostgreSQL, MongoDB
- Application server: Sits mainly in front of a database server and basically exposes data from databases. Application server hosts applications (e.g. written in Java, PHP, .NET) that are accessed using APIs. Exposed data is returned in JSON, XML and HTML format.
  - Example application servers: Apache Tomcat, Jetty, Websphere, Jboss, Glassfish (Java), Zend Server (PHP), Mono (.NET)

#### XML vs JSON

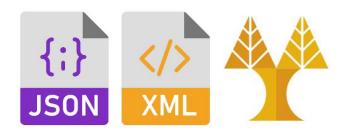

- Both used to format data exchanged between client and server
- XML was developed in 1997 and uses identifying tags similar to HTML
- JSON was developed in 2001, derived from JavaScript and can be condensed with less characters to be very lightweight

```
<employees>
           <employee>
             <firstName>John</firstName>
             <lastName>Doe</lastName>
                                                 {"employees":[
           </employee>
                                                   { "firstName": "John", "lastName": "Doe" },
           <employee>
                                                                                                JSON
                                                     "firstName":"Anna", "lastName":"Smith" },
             <firstName>Anna</firstName>
XML
                                                   { "firstName": "Peter", "lastName": "Jones" }
             <lastName>Smith
           </employee>
           <employee>
             <firstName>Peter</firstName>
             <lastName>Jones
           </employee>
         </employees>
```

#### Apache HTTP Server

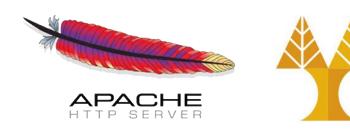

- Free, open-source HTTP Server.
- Developed and maintained by Apache Group first released in 1995.
- Its name comes from the Indian tribe famous for their strength and endurance in battle.
- Provides load balancing and caching.
- Runs on UNIX and Windows platforms. UNIX version is the most stable and most widely used.
- Installing and maintaining is easy; low complexity & low difficulty of administration.
- https://httpd.apache.org/

#### NGINX HTTP Server

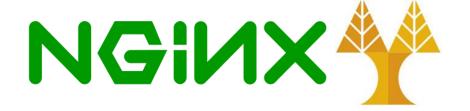

- Free, open-source, high-performance Web Server and reverse proxy, as well as an IMAP/POP3 proxy server.
  - Commercial support and training available
- Provides load balancing and HTTP caching.
- Unlike traditional servers, NGINX doesn't rely on threads to handle requests. Instead, it uses a much more scalable event-driven (asynchronous) architecture.
- Predictable performance (RAM usage, CPU usage, latency) under high loads.
- https://www.nginx.com/

#### Node.js

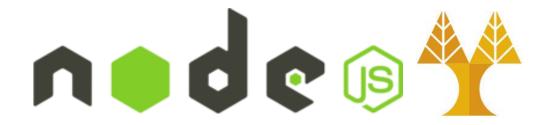

- Open-source and cross-platform JavaScript runtime environment for developing custom server-side network applications in JavaScript:
  - Web Server just like Apache or Nginx, TCP server, DNS server, Web chat app, online games, collaboration tools or anything which sends updates to the user in real time
- Node.js runs the V8 JavaScript engine (written in C++), the core of Google Chrome, and executes JavaScript code outside of the browser
- NPM (Node Package Manager) comes bundled with Node.js installation and it is the default package manager for Node.js
  - Manages dependencies for an application
  - o Allows users to install Node.js applications that are available on the npm registry
- https://nodejs.org/en/download/

#### Apache Tomcat

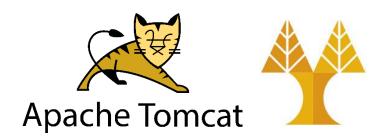

- Free, open-source, Web Application container
- Written in Java (OS independent)
- Tomcat is used to run Servlet and Java Server Pages (JSP) web applications
  - Servlet is a server-side Java program (.java) that handles client requests (HTTP GET, POST, etc.).
  - JSP allows for inserting Java code into HTML pages. JSP files have the .jsp extension.
- https://tomcat.apache.org/

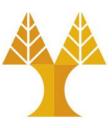

- Relational databases store data in a structured tabular (schema-based) format: using rows and columns
- Why 'relational' though? Because tables in a relational database can be linked or joined or related based on common data (public/private keys).
- SQL is a computer language used by most relational database management systems (RDBMS) to store, manipulate, and retrieve data stored in the tabular format.

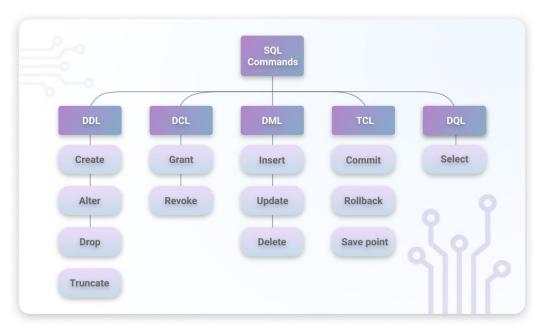

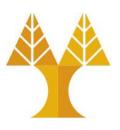

 RDBMS stands for Relational Database Management System and represents software that is used to manage, manipulate, query, and retrieve data stored in a relational database.

#### **Popular RDBMS**

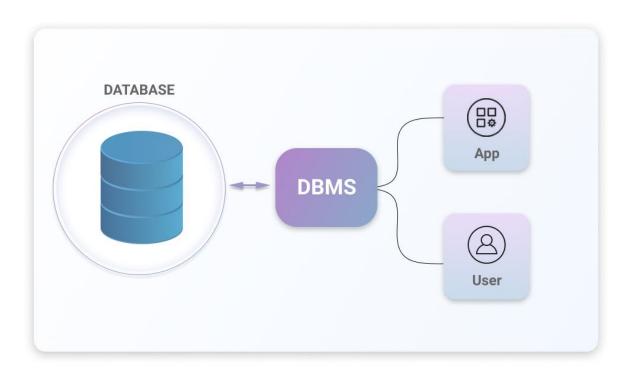

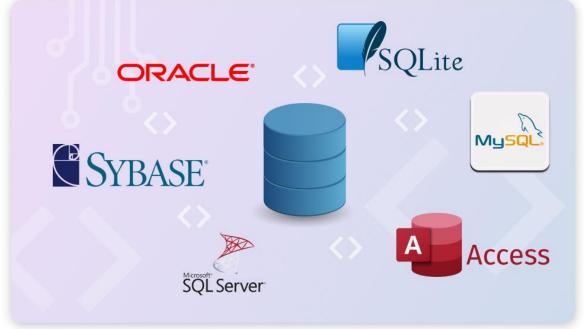

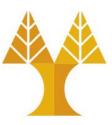

- Aka "Not only SQL"
- Non-tabular (schema-less) databases
- Without concept of relationships (joins)
- Store data differently than relational DBs
  - Store data in documents similar to JSON
  - Store data in key-value pairs
  - Store data in tables, rows, and dynamic columns
    - > the names and the format of the columns can vary from row to row within the same table
  - Store data in nodes and edges as a graph
    - Nodes typically store information about people, places, and things, while edges store information about the relationships between the nodes.

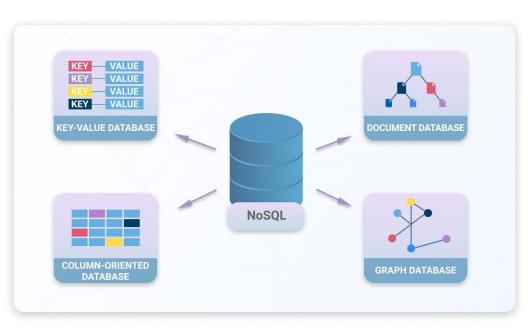

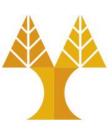

- Document databases: MongoDB, CouchDB.
- Key-value stores: Cassandra, Azure, Redis, DynamoDB, LevelDB, Riak.
- Wide-column stores: HBase, BigTable, HyperTable.
- Graph databases: Amazon Neptune, Polyglot, Neo4J.

# Databases: Relational vs NoSQL — When to use each?

- Depends on the type of data you're going to store and how you're going to store it
- If your data is generally structured, a relational database is likely the best choice.
- Non-relational databases are primarily used to store and process Big Data for real-time web apps.

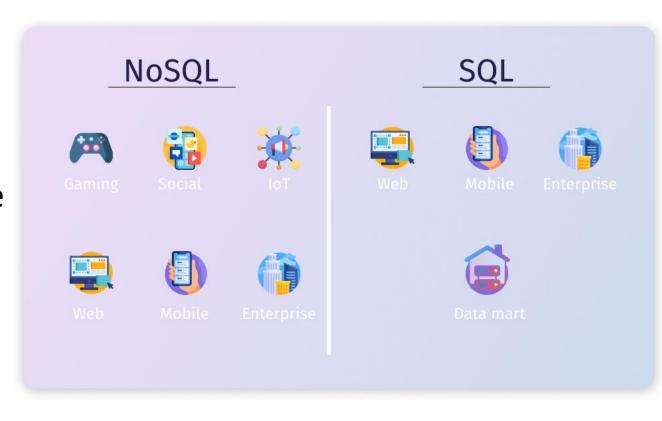

#### MySQL

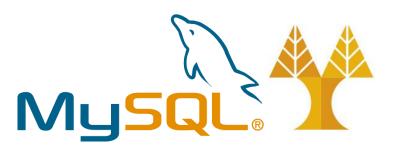

- Open-source, enterprise-level, multi-threaded database management system
  - o commercial license available (MySQL is now owned by Oracle)
- MySQL Document Store allows developers to work with both SQL relational tables and schema-less (No-SQL) JSON collections (as of MySQL 8.0).
- Works on many different platforms (UNIX, Windows, SaaS on Cloud).
- Handles large databases.
- https://www.mysql.com/

#### MariaDB

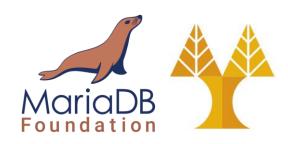

- Open-source, community-developed, free relational database management system
- Development is led by some of the original developers of MySQL, who forked it due to concerns over its acquisition by Oracle Corporation in 2009
- Intended to maintain compatibility with MySQL however, new features are diverging
- https://mariadb.com/ (enterprise server) and <a href="https://mariadb.org/">https://mariadb.org/</a> (community server)

#### PostgreSQL

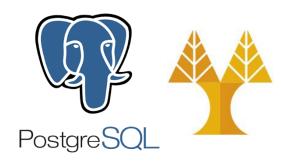

- Open-source, enterprise-level, multi-process, relational database management system
- Supports SQL querying
- Supports native JSON data type (within a relational table) since version 9.2
  - Provides many functions and operators for manipulating JSON data.
- Works on many different platforms (UNIX, Windows, SaaS on Cloud).
- Most geospatial features of any open-source database
  - Geographic objects, geographic queries
- Designed for high volume environments
- https://www.postgresql.org/

#### MongoDB

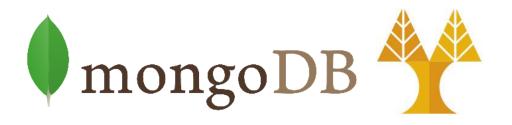

- Open-source, scalable, document-oriented (No-SQL) database
- Documents stored in collections (a collection is similar to a table in relational databased)
  - Created on the fly when referenced for the first time
- Rich document-based queries
- No joins and no multi-document transactions
- Provides geospatial features
- https://www.mongodb.com

#### Web Application Stack Frameworks

- 🔀 XAMPP
  - X ("cross-platform"), Apache,
     MariaDB, PHP, Perl
    - MySQL was replaced with MariaDB in 2015
  - Download: XAMPP home
- LAMP
  - Linux, Apache, MySQL, PHP / Perl / Python

- WAMP
  - Windows, Apache, MySQL, PHP / Perl / Python
  - Download : <u>WampServer</u>, <u>easyPHP</u>
- MAMP
  - MacOS, Apache, MySQL, PHP / Perl / Python

#### Install XAMPP Stack on your machine

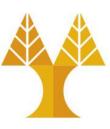

- Go to <a href="https://www.apachefriends.org/">https://www.apachefriends.org/</a>
- Download the appropriate installer based on your OS
- Install Apache, MySQL, PHP and phpMyAdmin only
  - No need for Filezilla FTP Server, Mercury Mail Server, Apache Tomcat, Perl language, Webalizer, Fake Sendmail
  - For Windows install on C:\xampp

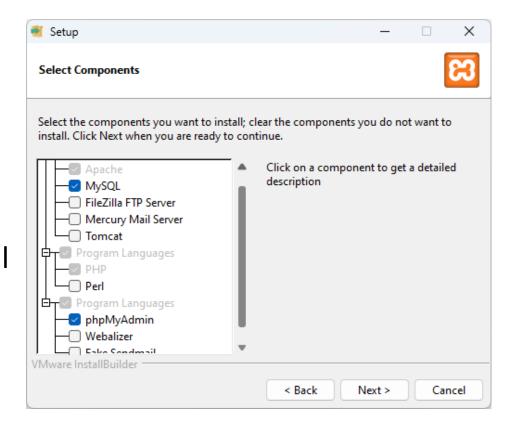

#### Allow access to Apace HTTP Server

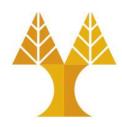

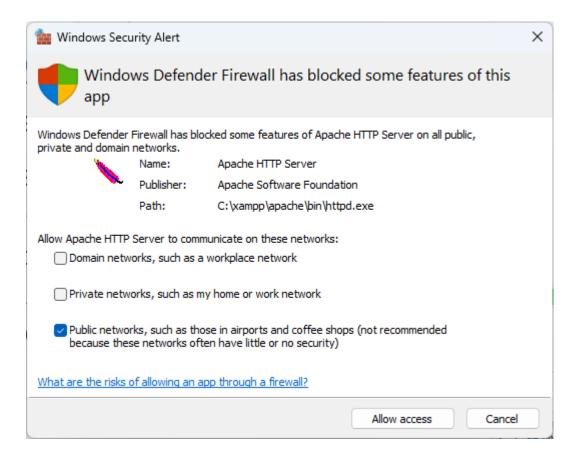

#### XAMPP Control Panel

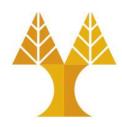

- Start Apache
- Start MySQL

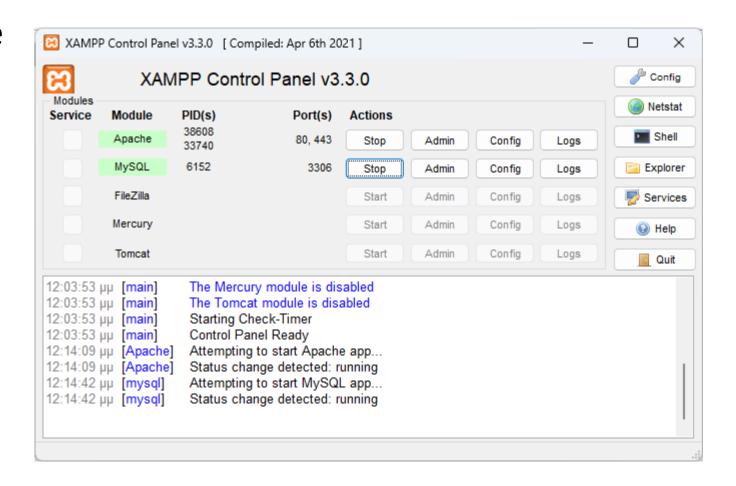

#### Check if local Web Server is running...

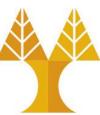

- Open browser
- Navigate to
   <a href="http://localhost">http://localhost</a>
- We can use https instead of http but we need to setup a trusted certificate to remove the "Not secure" message

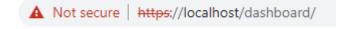

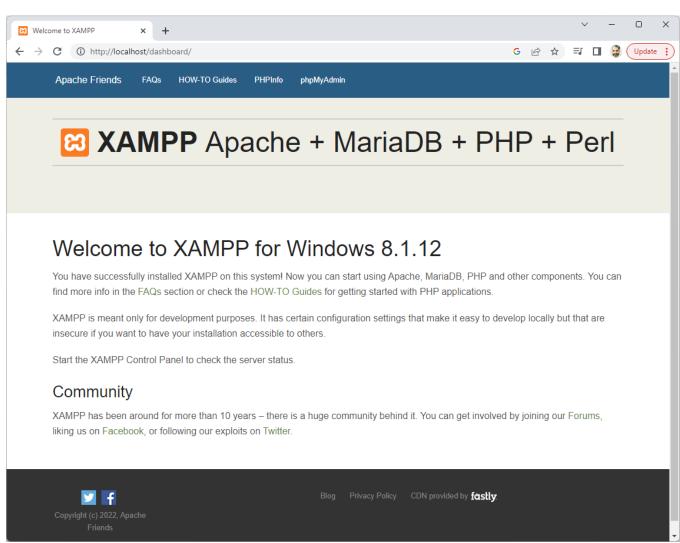

## Create a simple web page in local Web Server

- Go to C:\xampp\htdocs
- Create an html file called myfirstwebpage.html with the following content:

```
This is my first webpage
```

- Files can be created using notepad command or a dedicated IDE (see next slides)
- Navigate to this webpage using your browser

## Create a simple web page in local Web Server

- Open browser
- Navigate to

http://localhost/myfirstwebpage.html

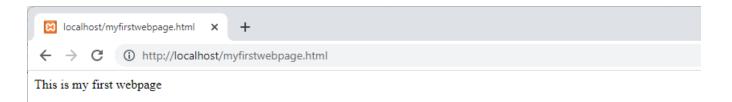

#### Check if local MySQL is running...

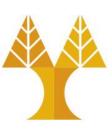

- Use phpMyAdmin tool
- Open browser
- Navigate to
   http://127.0.0.1/phpmy
   admin or
   http://localhost/phpmy
   admin

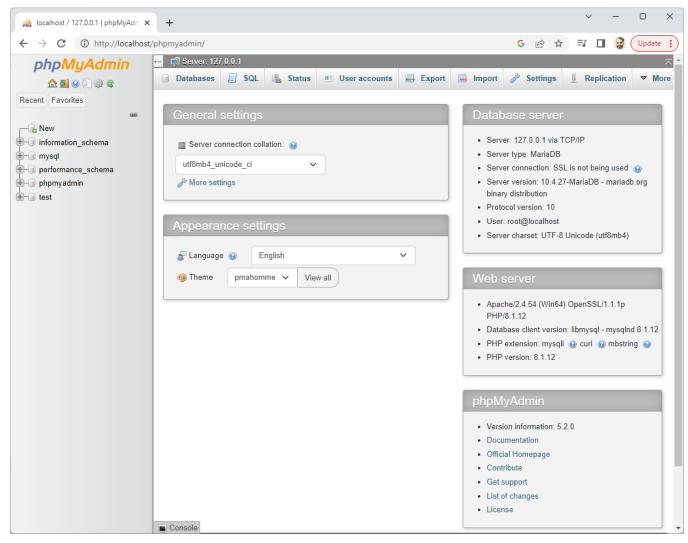

#### phpMyAdmin

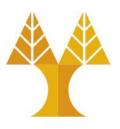

- Free software tool written in PHP, intended to handle the administration of MySQL or MariaDB via a browser
- Frequently used operations (managing databases, tables, columns, relations, indexes, users, permissions, etc) can be performed via the graphical user interface, while you still have the ability to directly execute any SQL statement

#### Gain access to remote Web servers

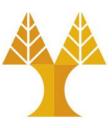

- Normally, a real-life web application is running on a remote server
- Command-line (terminal) access on a remote server is obtained via SSH (secure shell)
  - Usage: create folders, change permissions on files/folders, configure web server
  - Available tools: putty, X2Go (includes GUI), Remote Desktop Connection (Windows)
- Access to upload/download data on a remote server is obtained via (secure) FTP (File Transfer Protocol)
  - Usage: create/delete/update folders, upload/download folders & files
  - Available tools: FileZilla, WinSCP
- Recommended (Windows OS) tool for both tasks: MobaXterm (free)

## Install Node.js on your machine (optional)

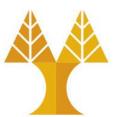

- Go to https://nodejs.dev/en/download/
- Download the appropriate installer based on your OS
- Double click the executable
  - Opt-in for installing the tools for native (C++)
     modules that come along with Node.js
  - To check if Node is installed, open the Windows Command Prompt (cmd), Powershell or a similar command line tool, and type node −v
     This should print a version number, so you'll see something like this v18.13.0

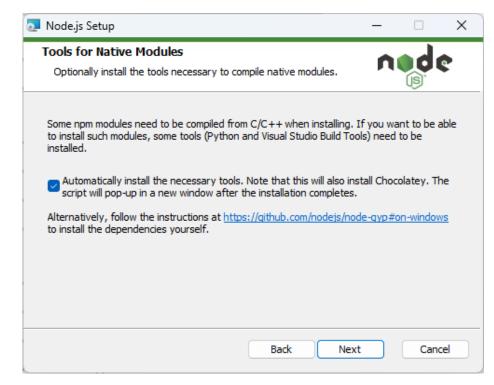

#### Web Development IDEs

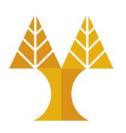

Visual Studio Code

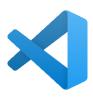

HTML, CSS, JavaScript, PHP) ← recommended

• Sublime Text 3

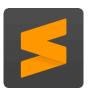

(HTML, CSS, JavaScript, PHP)

• PHPStorm

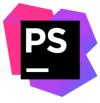

(HTML, CSS, JavaScript, PHP, and more)

WebStorm

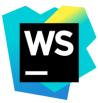

(HTML, CSS, JavaScript, React, and more)

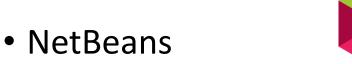

(HTML, JavaScript, PHP)

#### Online Development Tools

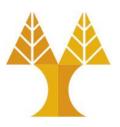

- Provide ease of access and development ready environment for front end web development. Most widely used are:
  - o Codepen.io
  - CSSDesk
  - JS Bin
  - JSFiddle
  - Dabblet
  - D3 Playground

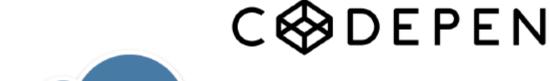

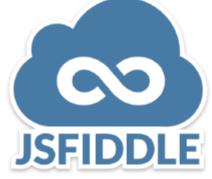

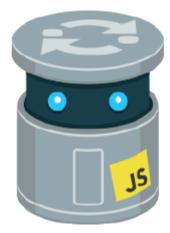

#### Install VS Code (recommended)

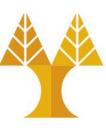

- If you don't yet have VS
   Code installed on your
   machine, head to
   code.visualstudio.com to
   download it
- Double click (on Windows)
   executable installer file to
   install VS Code
- Launch VS Code

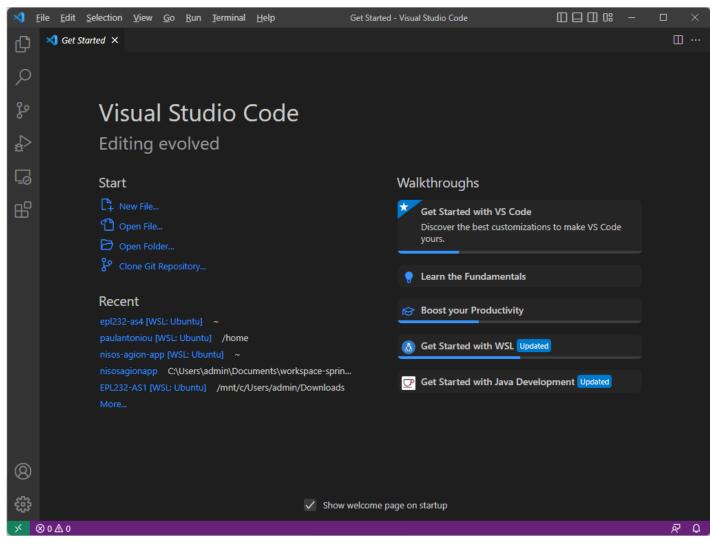

#### Install Web development extensions

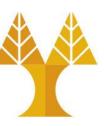

Open Extensions view

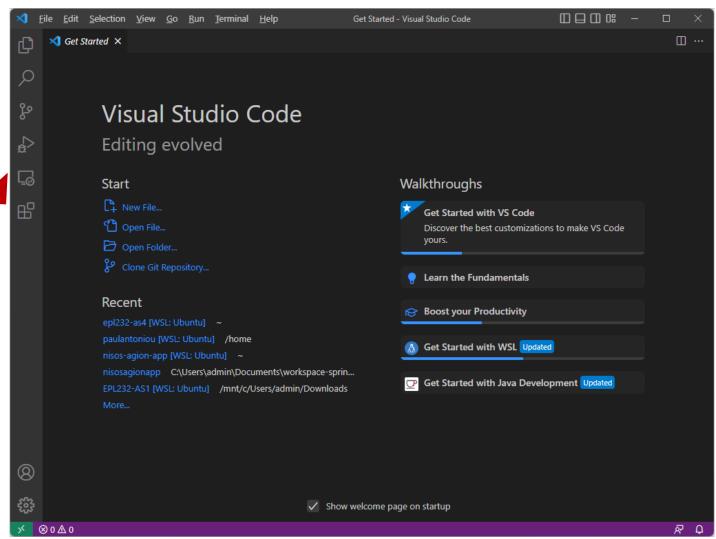

#### Install Web development extensions

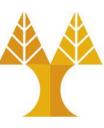

Open Extensions view

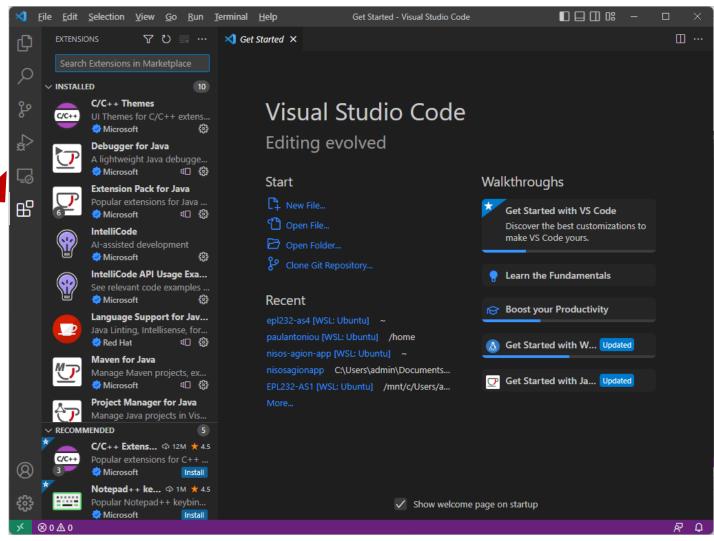

#### Install Web development extensions

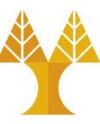

- Type and install:
  - JavaScript (ES6) CodeSnippets
  - PHP Intelephense
  - ESLint
  - CSS Peek
  - Auto Close Tag
  - Prettier Code formatter
  - Path intellisense
  - Remote Development
  - Live Preview

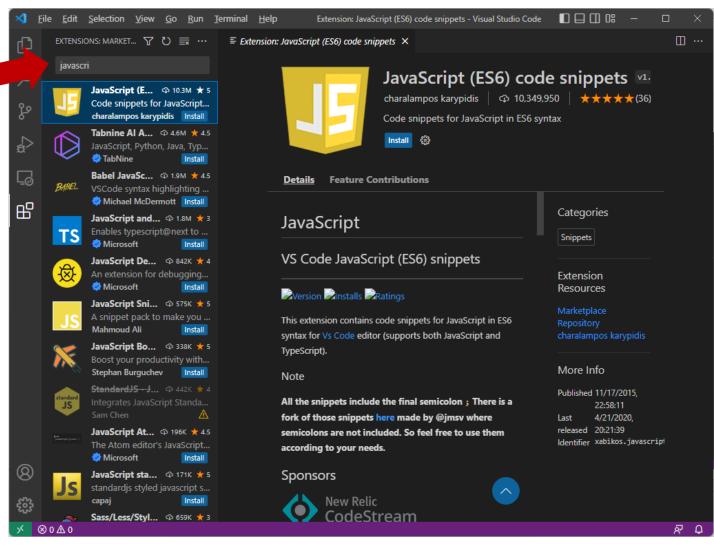

### Importing or Creating a New Web Project

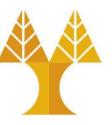

- Click on the first (upper)
   icon on the left menu bar to
   access the file explorer
- Click Open Folder button and select your project's directory, e.g.
   C:\xampp\htdocs\dashboard
- In case you are creating a new project, first you need to create a new folder e.g.
   C:\xampp\htdocs\mywebsite and then select (Open) that as your project directory.

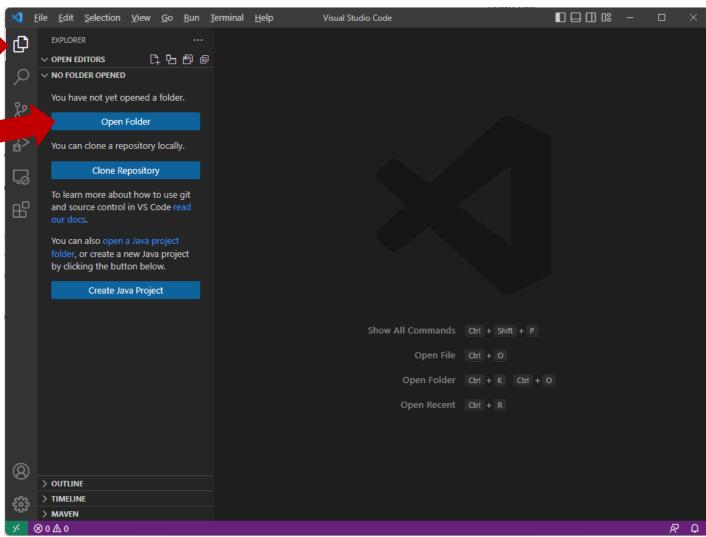

#### Loading a Web Project

- The explorer window will now show the project's directory tree, giving you quick access to files and directories on your project.
- You can view and edit the source code of a file by clicking on it

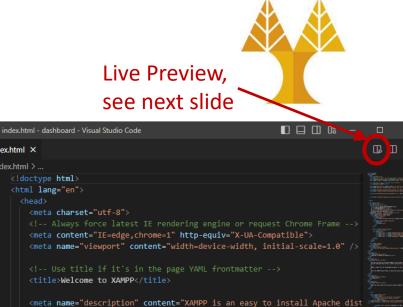

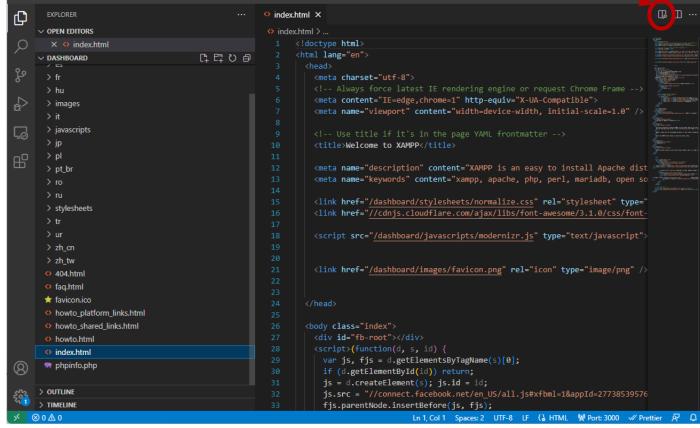

File Edit Selection View Go Run Terminal Help

Figure: VSCode → Open folder → C:\xampp\htdocs\dashboard Double click on index.html

#### Preview Web Project using Live Preview

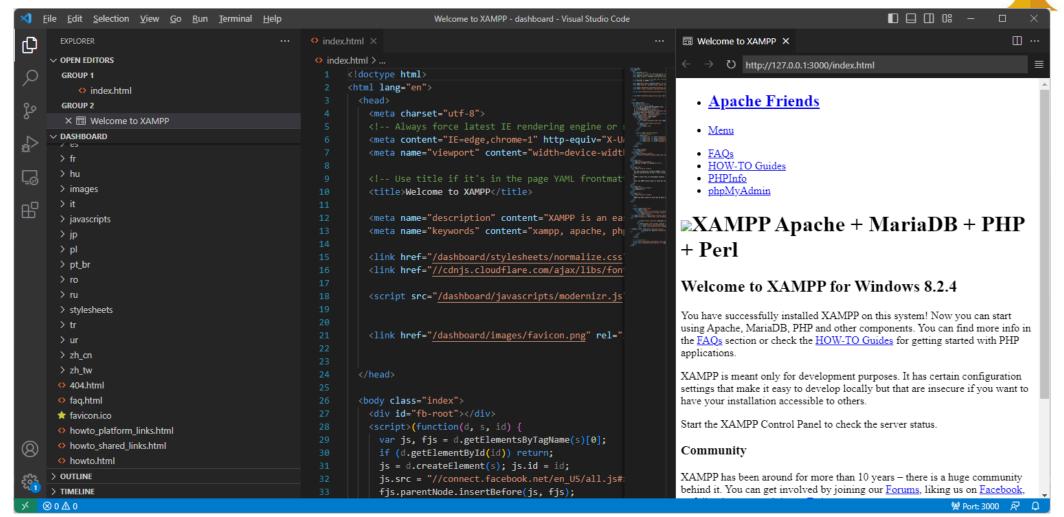

If you have the "Live Preview" extension installed, you can preview your HTML files (VSCode hosts a local server)

Appropriate for front-end development (HTML, CSS, JavaScript)